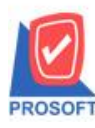

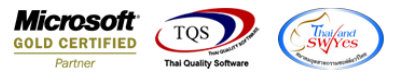

## **ระบบ Warehouse management**

 $\blacktriangleright$  ฟอร์มรับสินค้าเข้า,ส่งคืนสินค้า,จ่ายสินค้าออก,โอนย้ายสินค้าออกคลังและโอนย้ายสินค้าเข้าคลังสามารถ Design เพิ่มแสดง Column lot ผู้ขายได้

 $1.$ เข้าที่ระบบ Warehouse Management > WH Data Entry > รับสินค้าเข้า ส่งคืนสินค้า จ่ายสินค้าออก, โอนย้ายสินค้าออกคลัง,

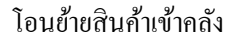

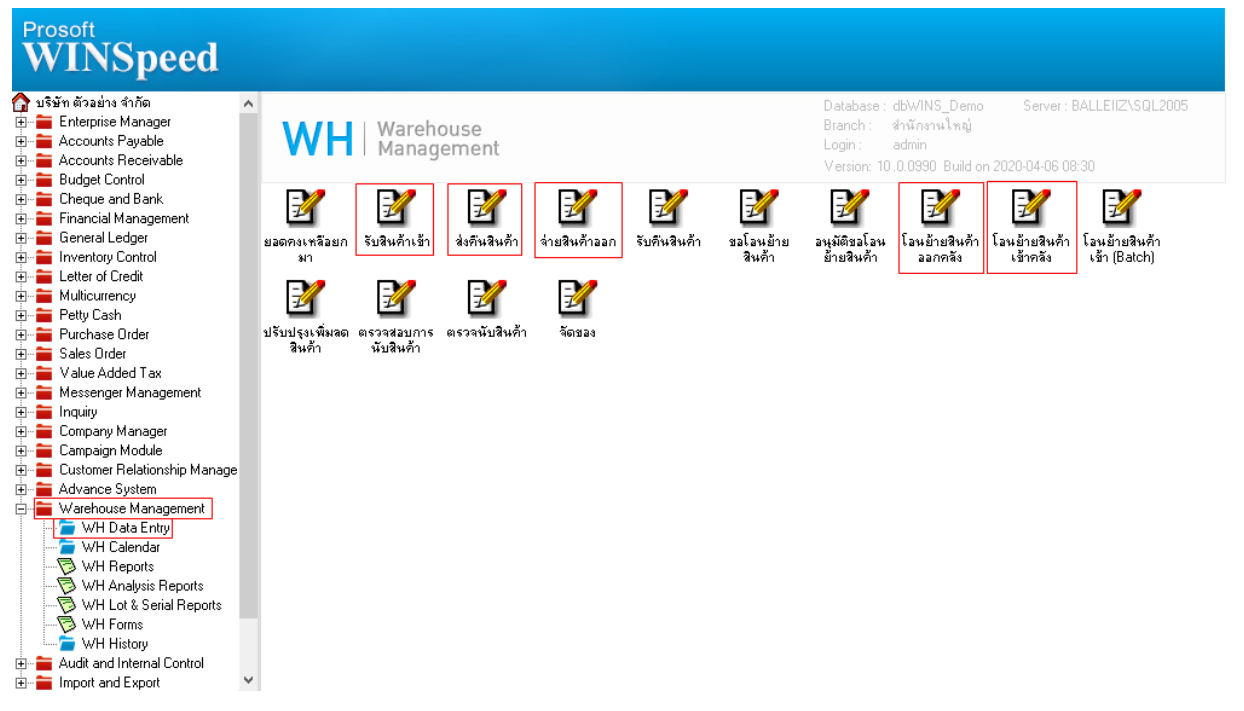

## 2.เลือกเอกสาร Click > Print

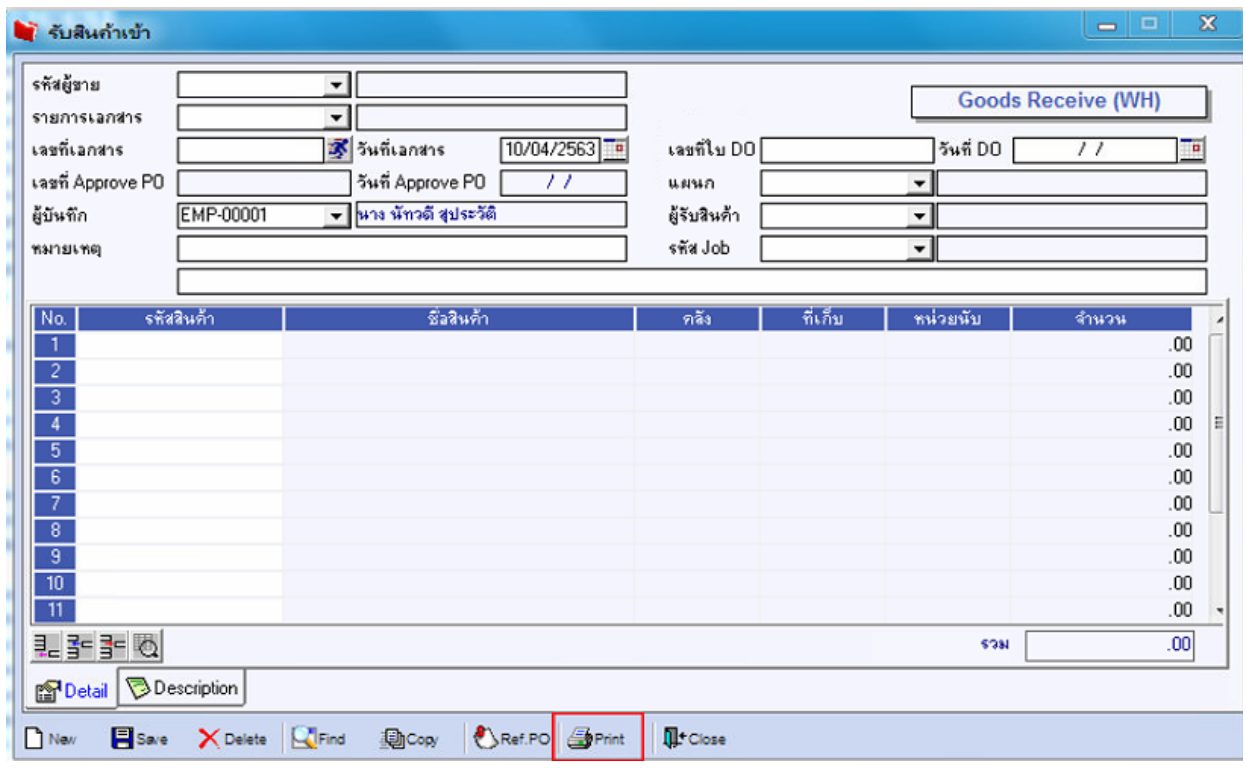

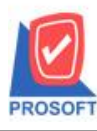

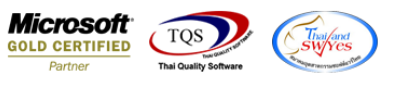

## 3.Click Design

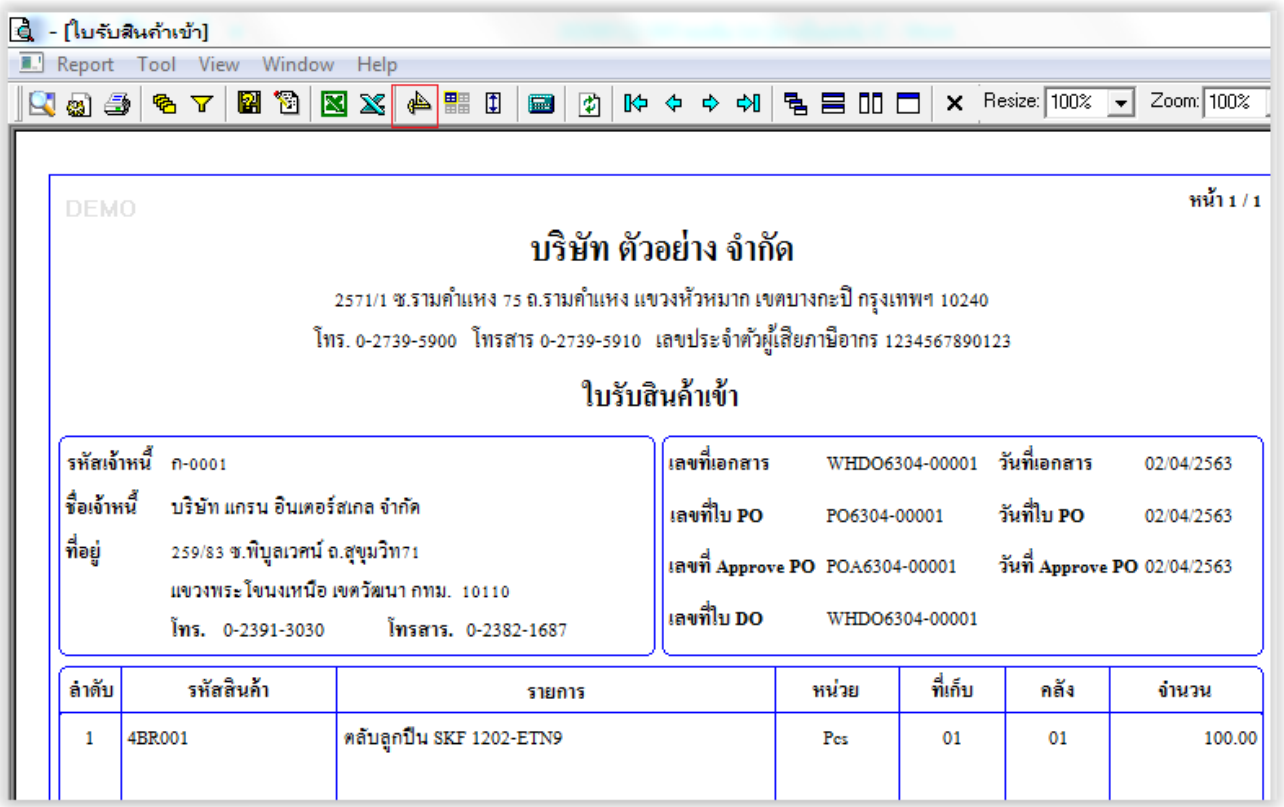

## 4.Add…> Column

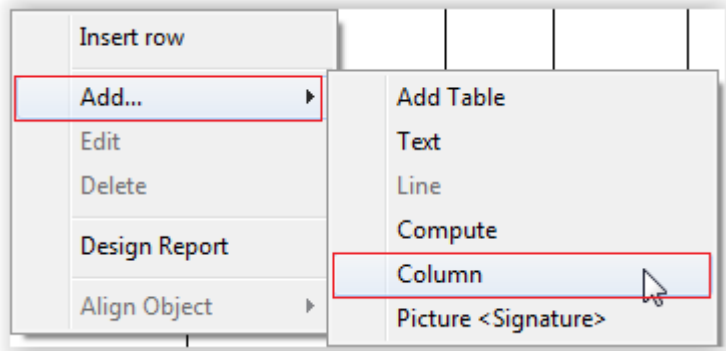

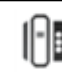

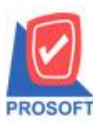

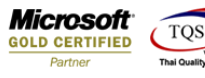

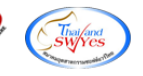

5.เลือก Column ชื่อ Vendorlotno

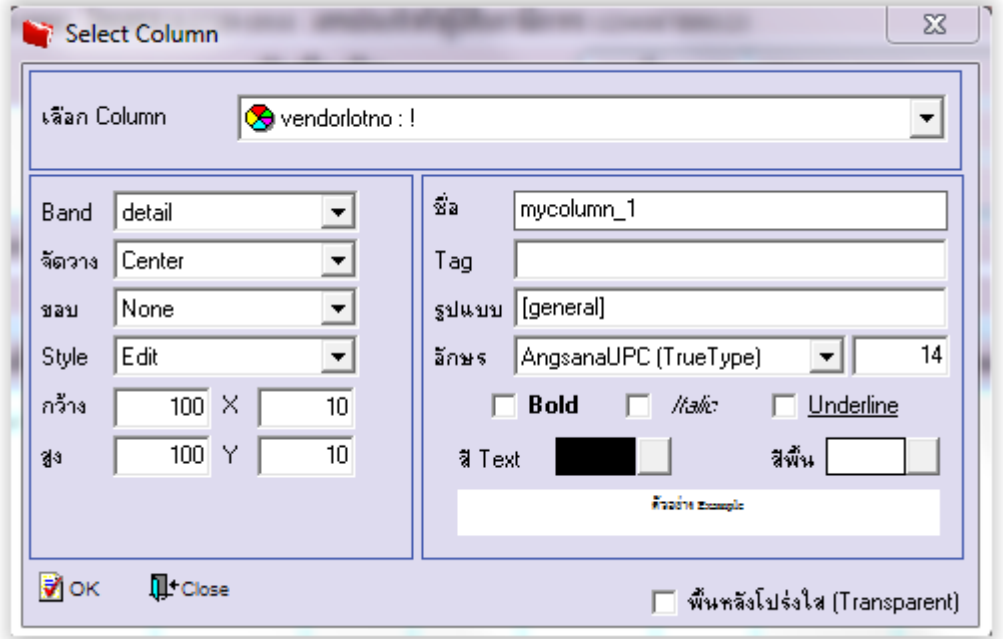

6.ท าการ Save form โดยเข้าไปที่ Tool > Save As Report…

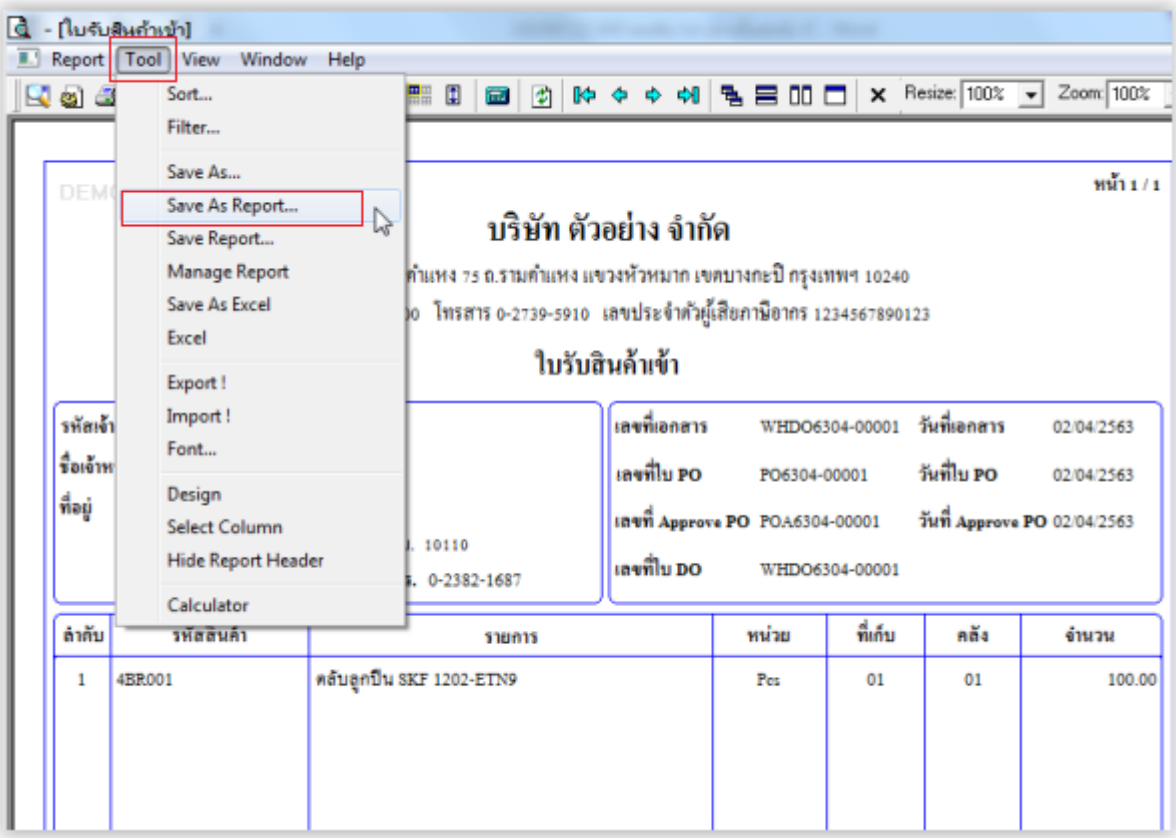

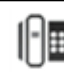

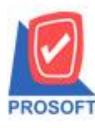

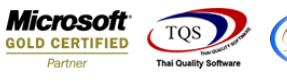

7.Click เลือกรายการ my\_report.pbl กำหนด Report name (กรอกชื่อเป็นภาษาอังกฤษเท่านั้น) Clcik > OK

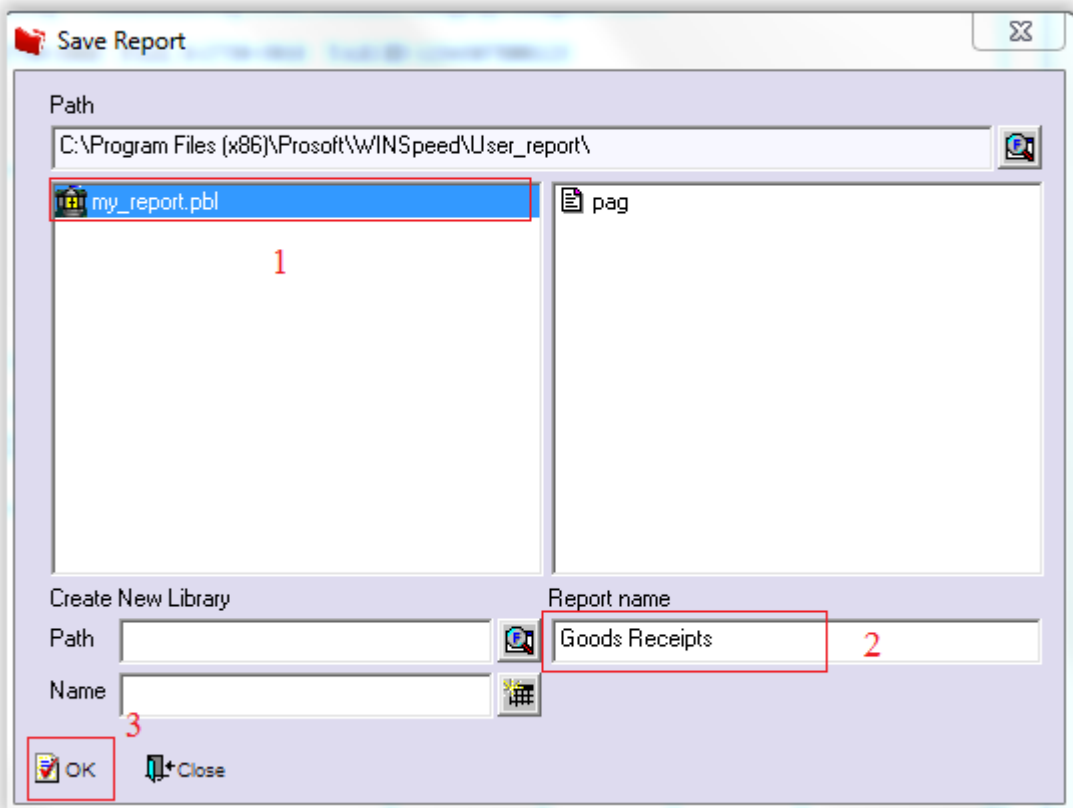

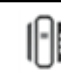